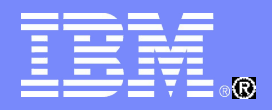

## IBM China Development Lab

#### WebSphere Application Server Overview

## Zirui Wei WebSphere Application Server Level2 Support

1 IBM China Development Lab WebSphere Foundation Level2 SupportMar 2011

© 2011 IBM Corporation

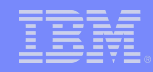

# **Content**

## 1. WebSphere Application Server Overview

- 1.1 Concepts of Profile, Cell, Node, App Server, Cluster
- 1.2 Functional Components
- 1.3 System Management
- 1.4 New Features in WAS7.0

#### 2. Start Working With WAS

- 2.1 Installing WebSphere Application Server
- 2.2 Creating Profile (Application Server, Deployment Manager)
- 2.3 Federating a node with a Deployment Manager
- 2.4 Creating a cluster
- 2.5 Installing an application
- 2.6 Enabling Diagnostic Trace

## 3. OpenMic Session Introduction / Survey

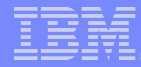

- 1. WebSphere Application Server Overview
	- 1.1 Concepts

What is WebSphere Appliation Server ?

WebSphere Application Server is IBM runtime environment for Java Enterprise Edition/J2EE applications.

Enterprise Applications Web Module Applications EJB JMS Web Services

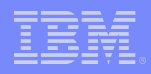

- 1. WebSphere Application Server Overview
	- 1.1 Concepts

WebSphere Applicatoin Server Product Family (Packaging)

- Application Server Hypervisor Edition
- Application Server Express
- Application Server Community Edition
- Application Server Network Deployment
- Application Server for Developers
- Application Server for z/OS

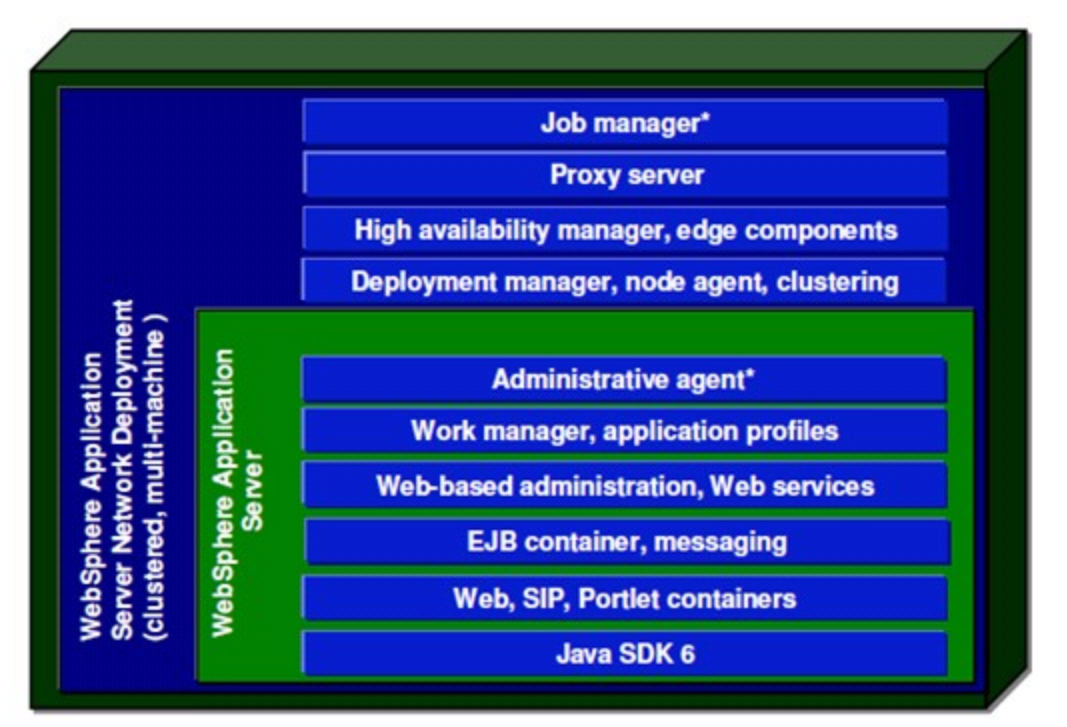

<http://www-01.ibm.com/software/webservers/appserv/wasproductline/compare.html>

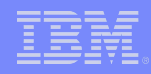

- 1. WebSphere Application Server Overview
	- 1.1 Concepts

688889999

WAS Installation = Core product files + User files (Profiles)

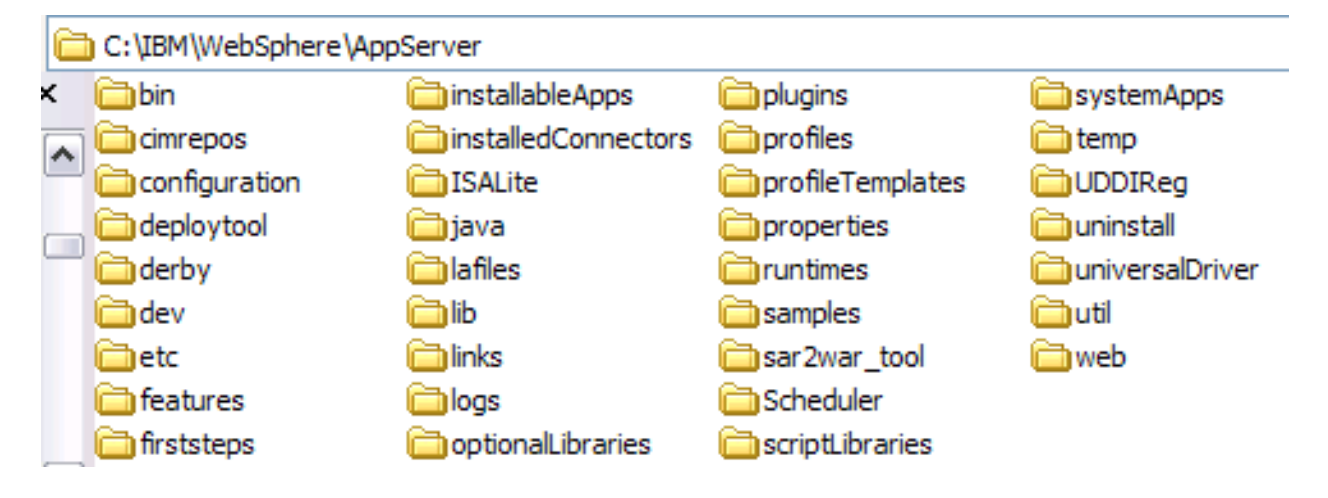

Core product files

- Application binaries for WAS

#### User files (Profiles)

 - Customizations, including configuration files, installed applications, resource adapters, properties, log files

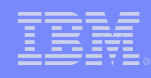

# 1. WebSphere Application Server Overview

## 1.1 Concepts

#### Profiles

A basic building block of WAS WAS runtime environments are built by profiles Each profile is a WAS configuration

#### Profile types in WAS ND 7.0

Cell (Management + Application Server)

Application Server

Management

Custom

Secure Proxy (Configuration-only)

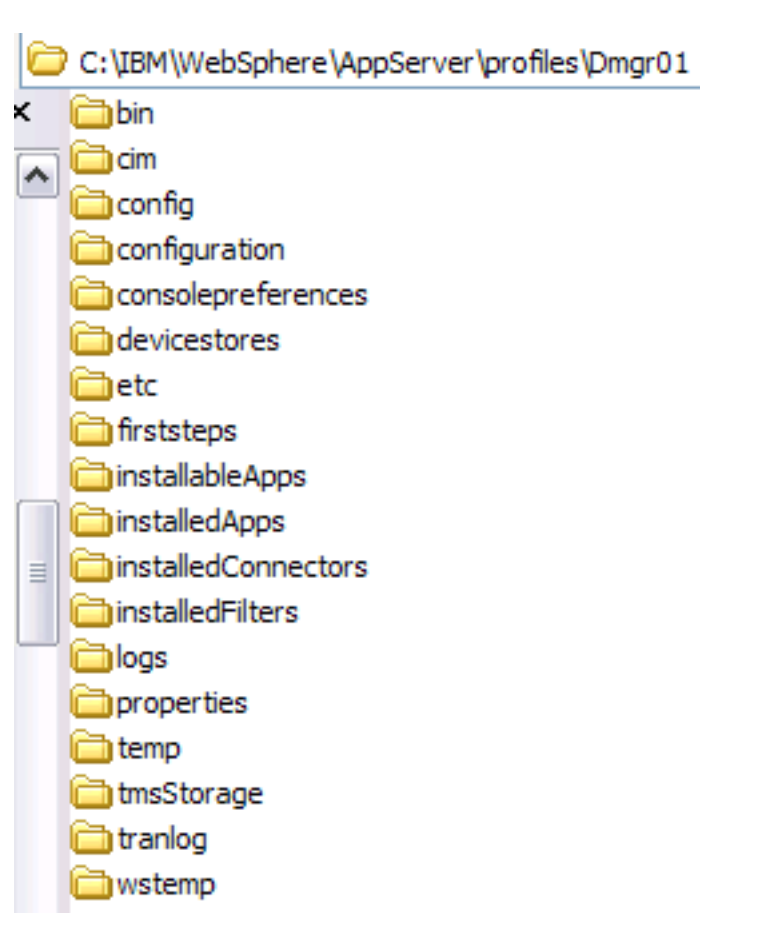

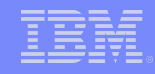

## 1. WebSphere Application Server Overview

1.1 Concepts

,,,,,,,,,,,

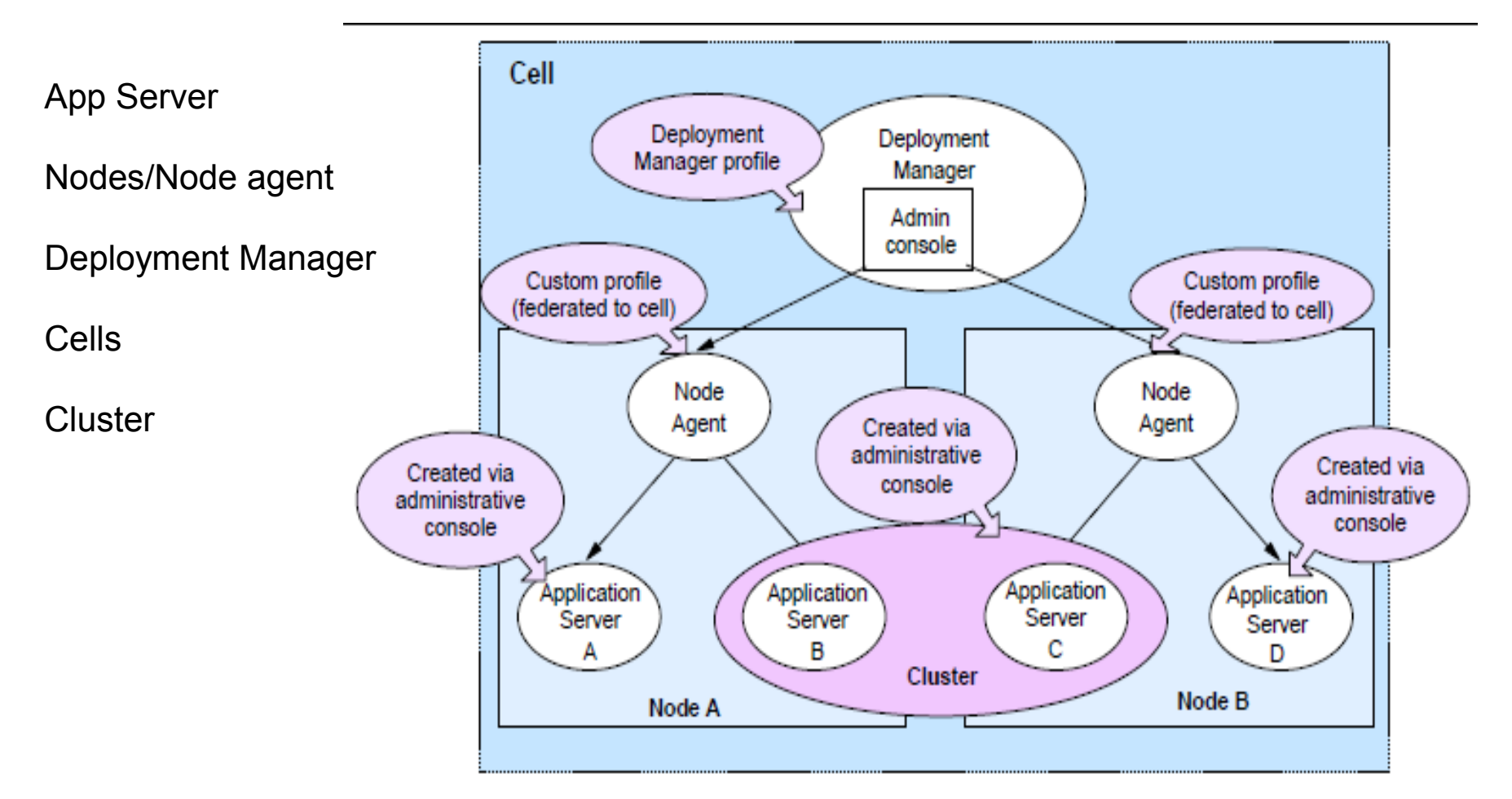

- 1. WebSphere Application Server Overview
	- 1.1 Concepts

Application Servers

• An application server runs one or more applications and provides the services required to run those applications.

Deployment Manager

• The central administration point of a cell that consists of multiple nodes and node groups in a distributed server configuration

1. WebSphere Application Server Overview

## 1.1 Concepts

#### Nodes

• An administrative grouping of application servers for configuration and operational management within one operating system instance

#### Node agents

• In distributed server configurations, each node has a node agent that works with the deployment manager to manage administration processes

#### Cells

• A grouping of nodes into a single administrative domain

#### **Clusters**

• A collection of servers managed together

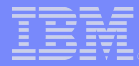

- 1. WebSphere Application Server Overview
	- 1.2 Functional Components

What can WAS do for us ?

- Web Container / EJB Container / JMS
- Session Management
- Class Loader
- Data Replication Service (DRS) / Dynamic Cache
- Database / JMS / MQ / J2C Connectivity
- Security

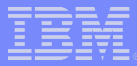

- 1. WebSphere Application Server Overview
	- 1.3 System Administration
		- System Administration Facilities
		- Administrative Console Scripting Client (wsadmin)

#### Administrative roles

**Monitor Configurator Operator** Administrator **Iscadmins** Deployer Admin Security Manager **Auditor** 

For complete administrative role description, please refer to [http://publib.boulder.ibm.com/infocenter/wasinfo/v7r0/index.jsp?](http://publib.boulder.ibm.com/infocenter/wasinfo/v7r0/index.jsp?topic=/com.ibm.websphere.nd.doc/info/ae/ae/rsec_adminroles.html) [topic=/com.ibm.websphere.nd.doc/info/ae/ae/rsec\\_adminroles.html](http://publib.boulder.ibm.com/infocenter/wasinfo/v7r0/index.jsp?topic=/com.ibm.websphere.nd.doc/info/ae/ae/rsec_adminroles.html)

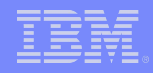

- 1. WebSphere Application Server Overview
	- 1.4 New Features in WAS ND 7.0

# **Flexible management topology**

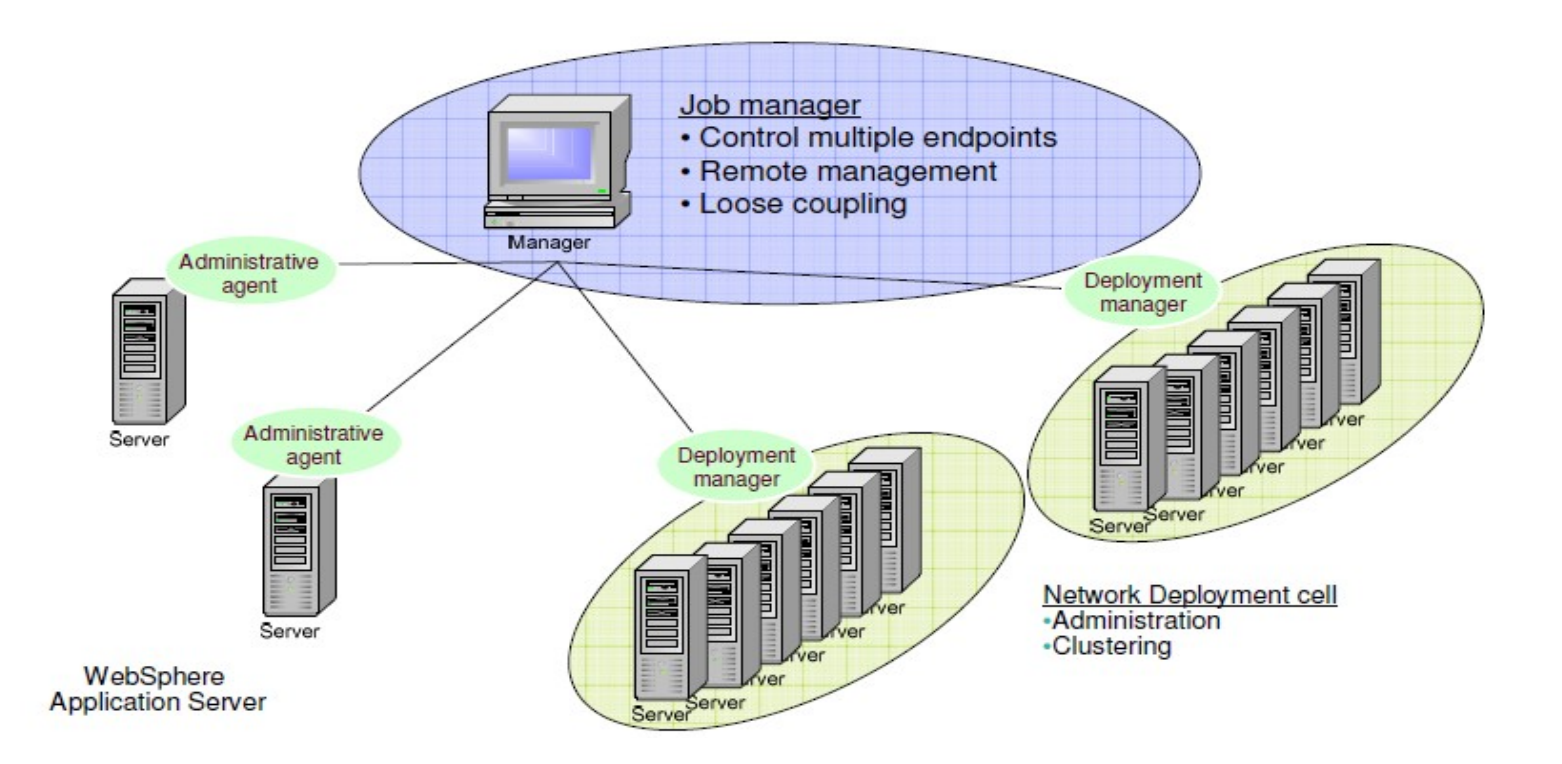

6888897983

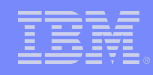

Task 1) Core product installation

Task 2) Creating a Deployment Manager profile

Task 3) Federating a node with a Deployment Manager

Task 4) Creating a cluster

Task 5) Installing / running an application

Task 6) Enabling diagnostic trace

#### Task 1) Core production installation

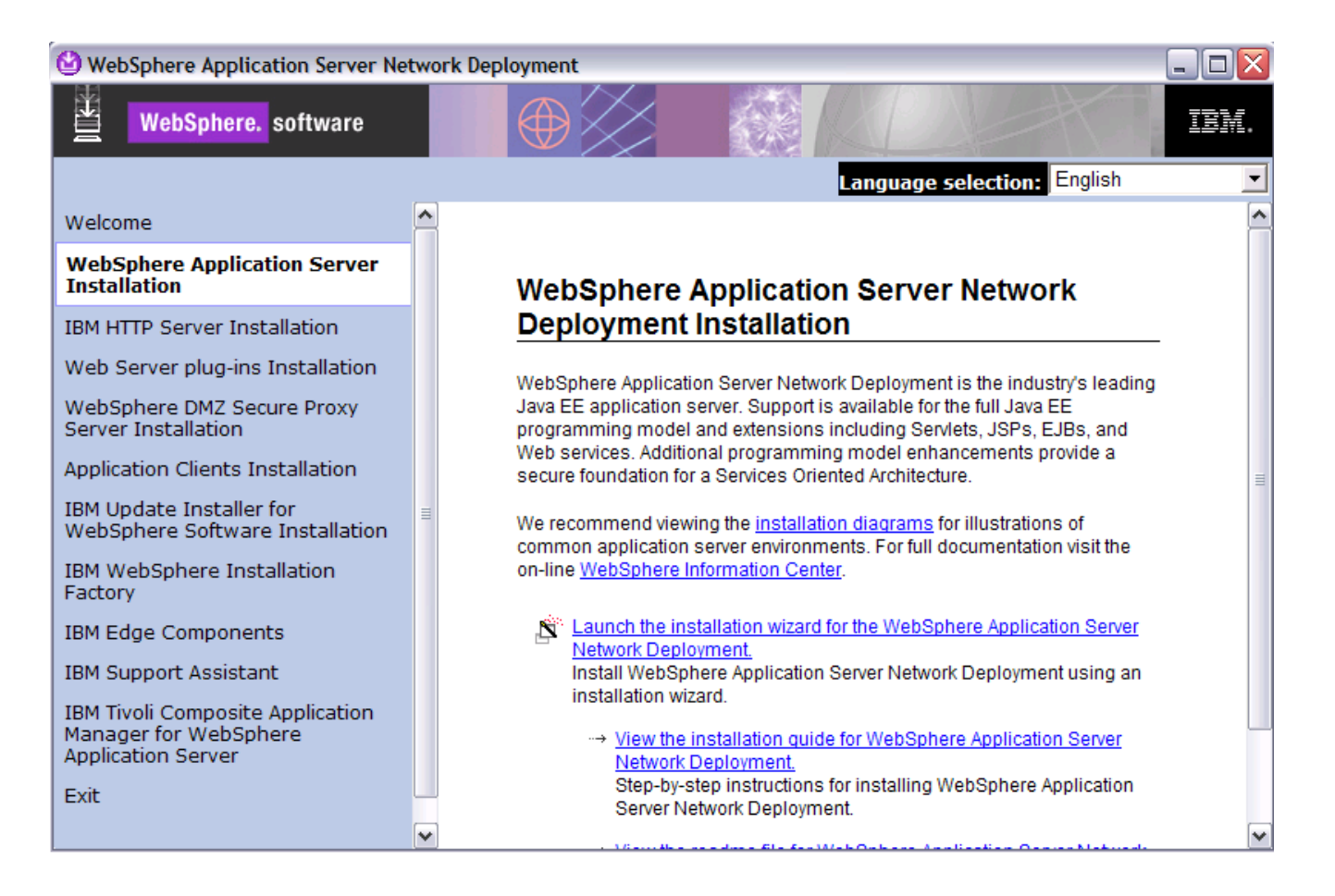

6888897989

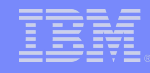

#### Task 1) Core production installation

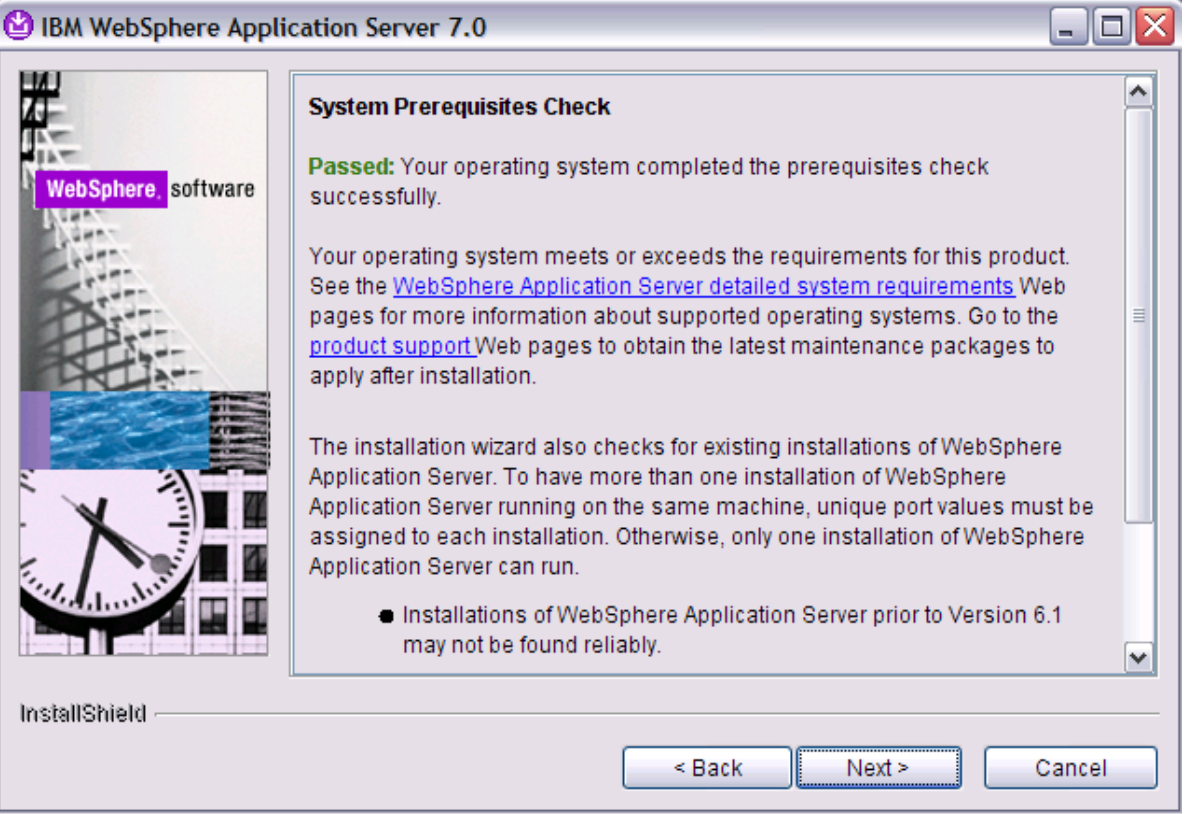

WebSphere Application Server detailed system requirements <http://www-01.ibm.com/support/docview.wss?rs=180&uid=swg27006921>

Task 1) Core production installation

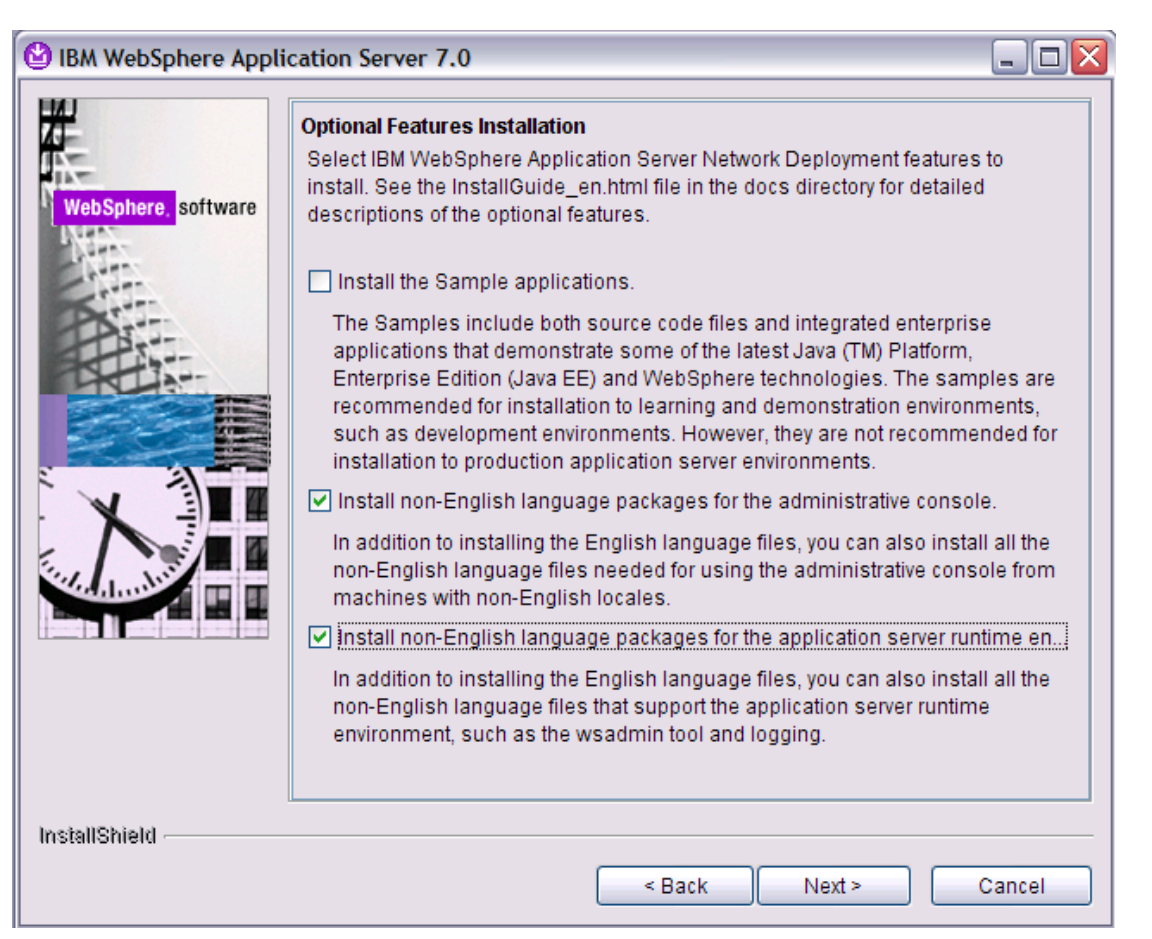

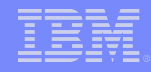

Task 1) Core production installation

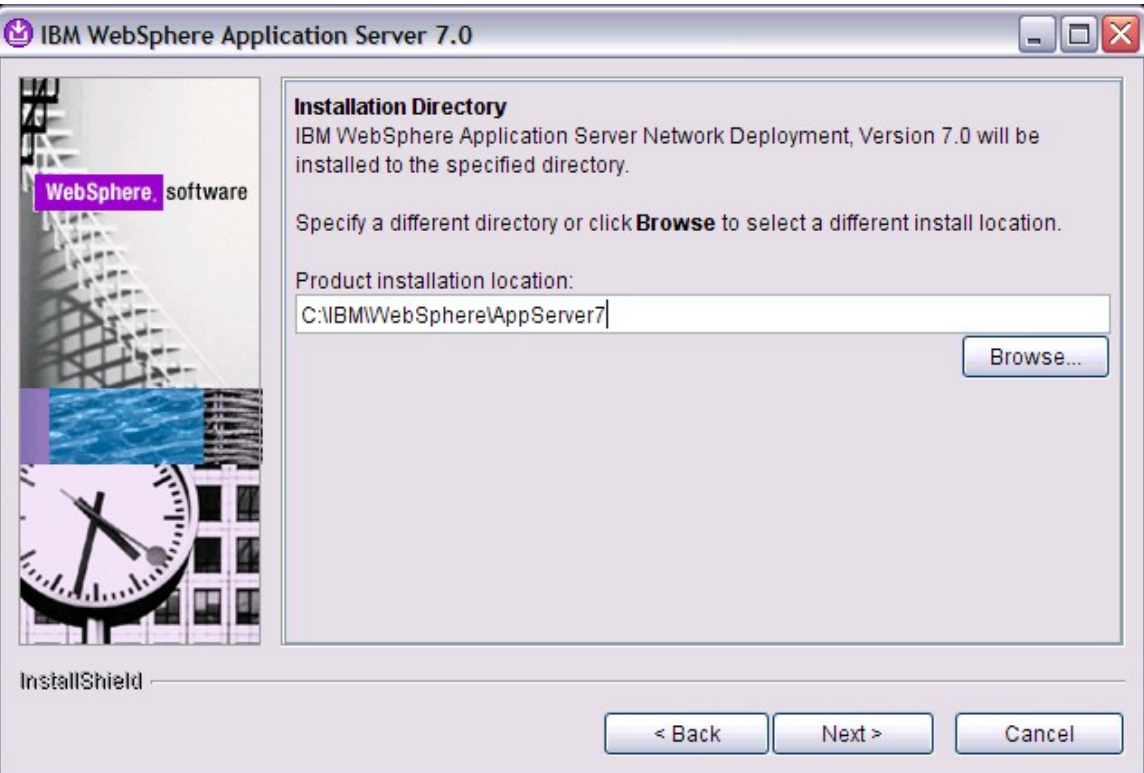

Note: Please avoid blank be included in installation directory e.g in Windows, C:\Program Files\IBM\WebSphere\AppServer\

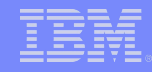

## Task 1) Core production installation

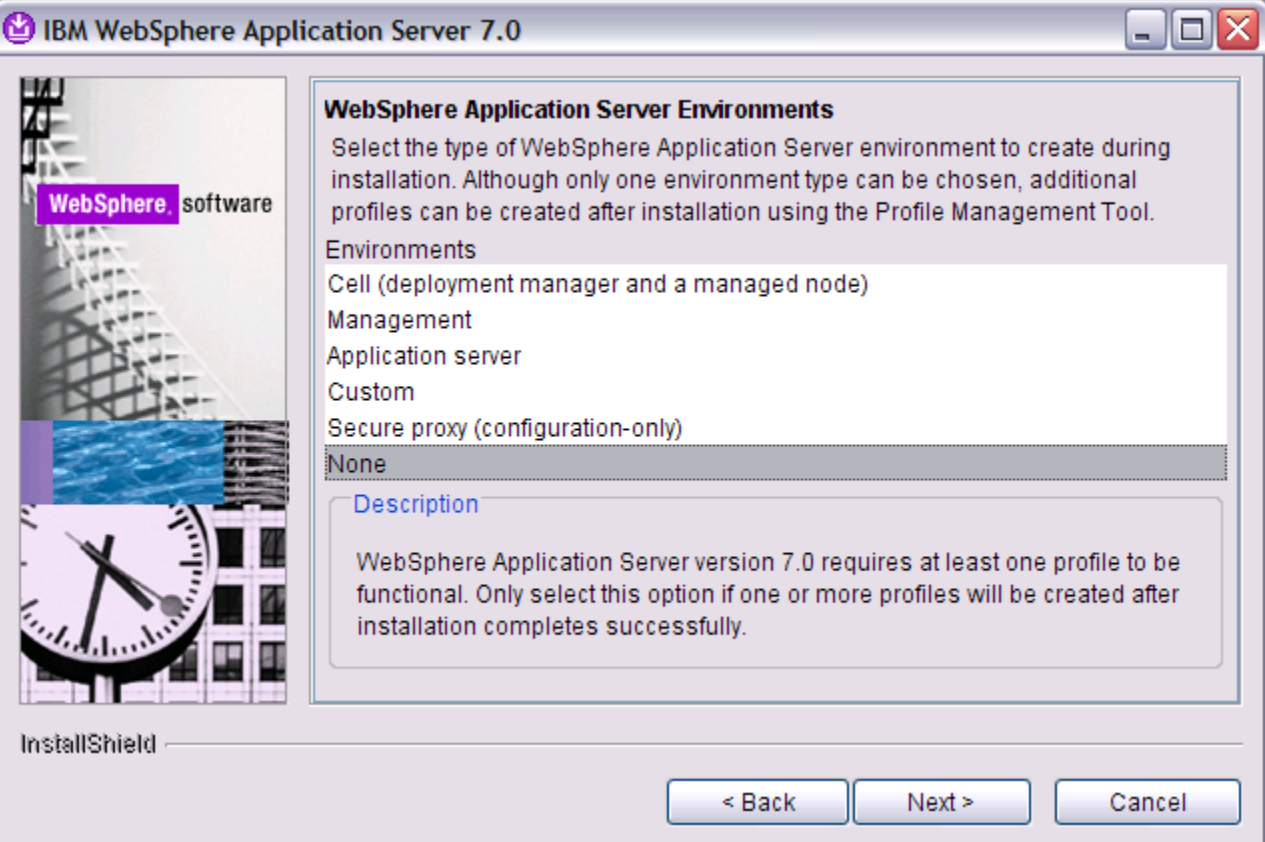

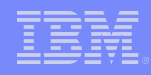

- Profile Management Tool <WAS\_ROOT>\bin\ProfileManagement\pmt.bat (sh)
- Command line <WAS\_ROOT>\bin\manageprofiles.bat(sh) -help

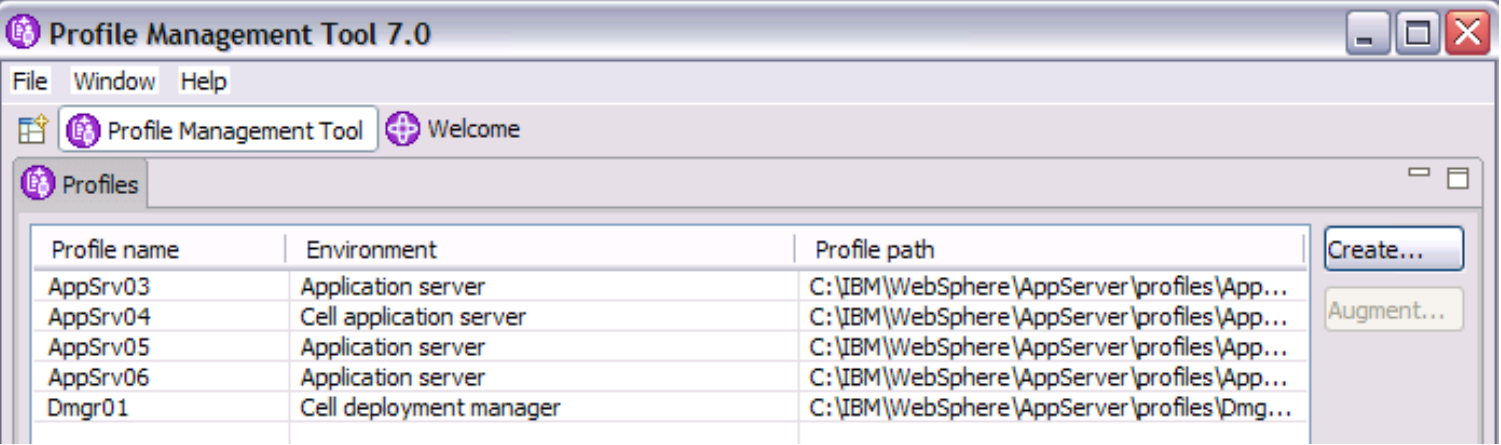

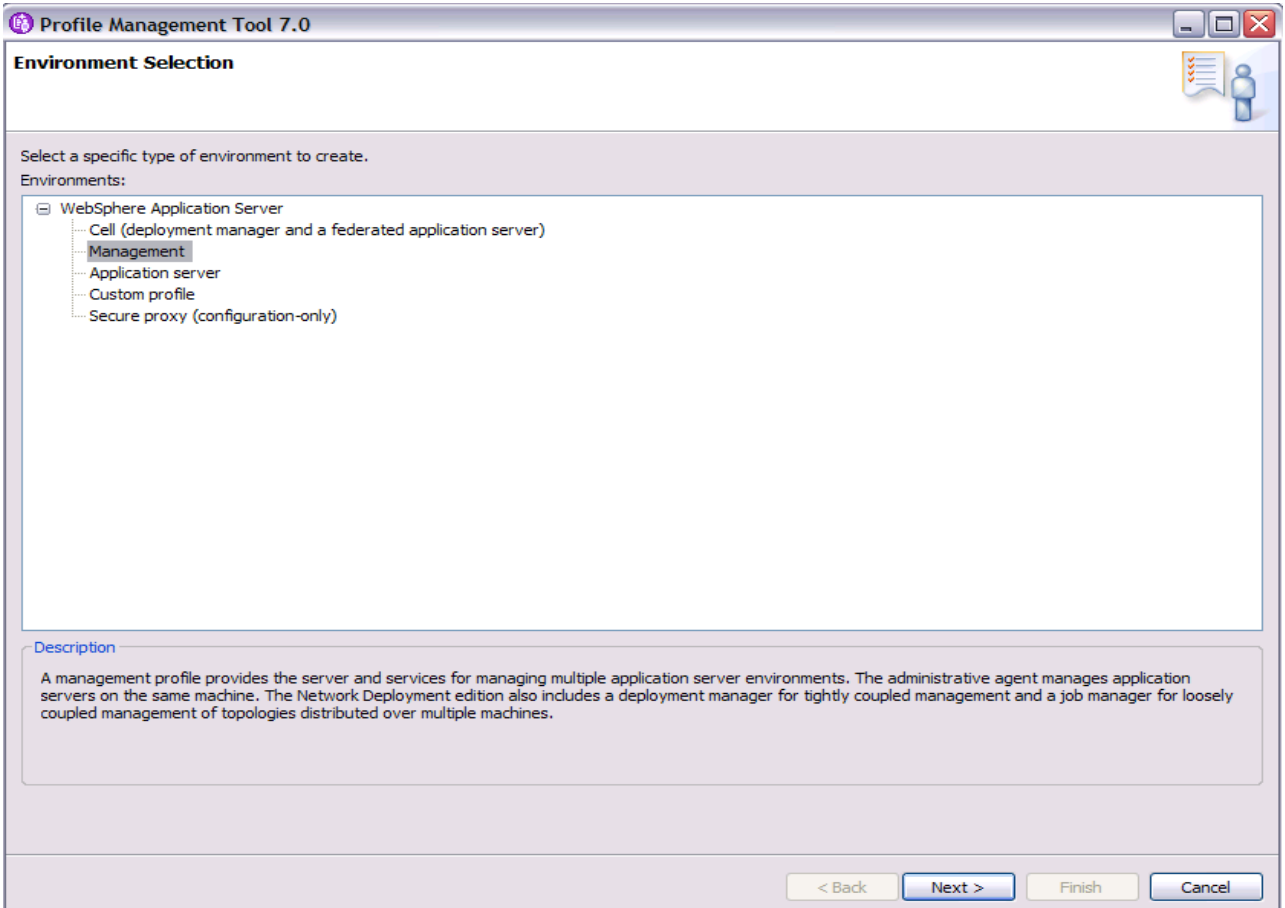

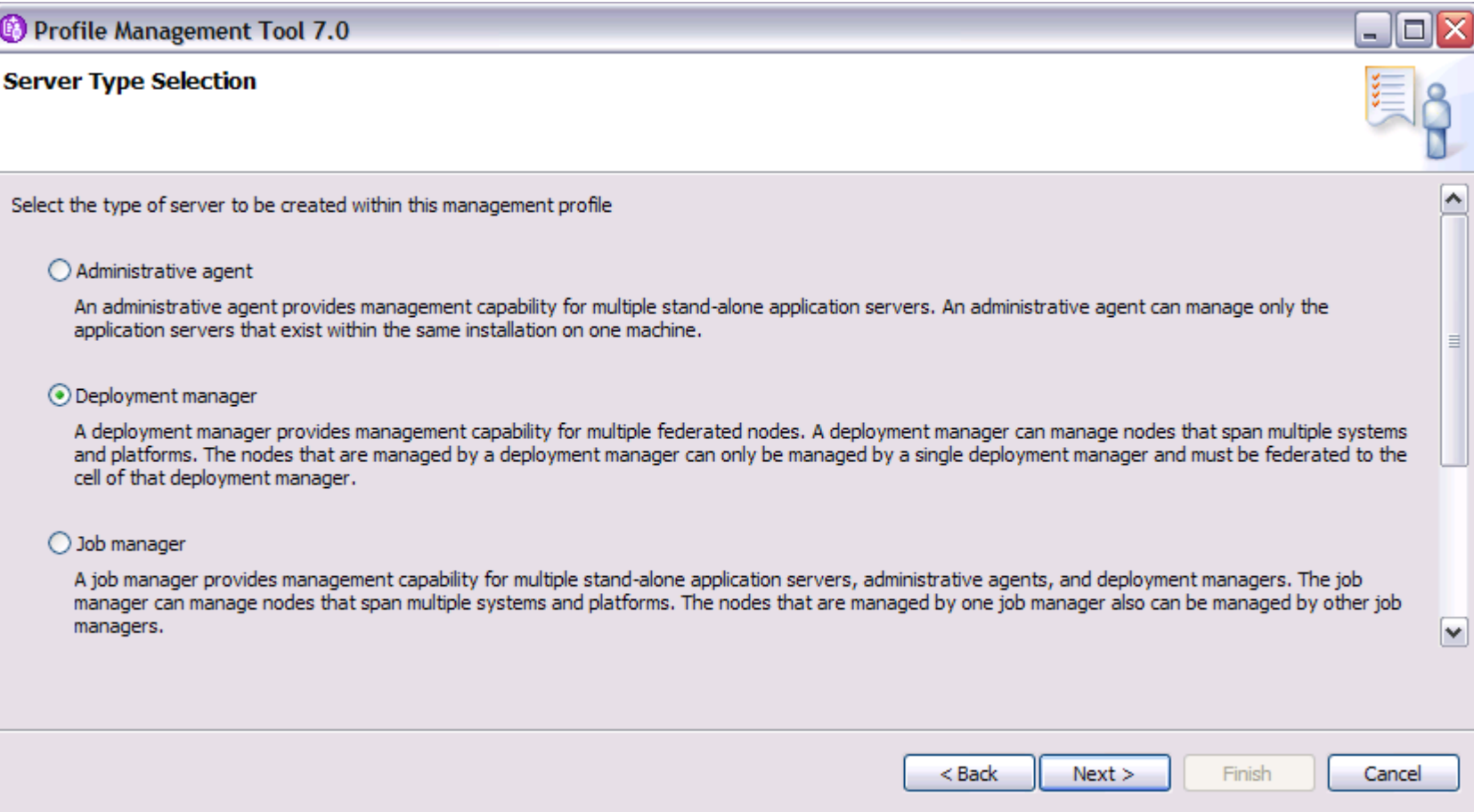

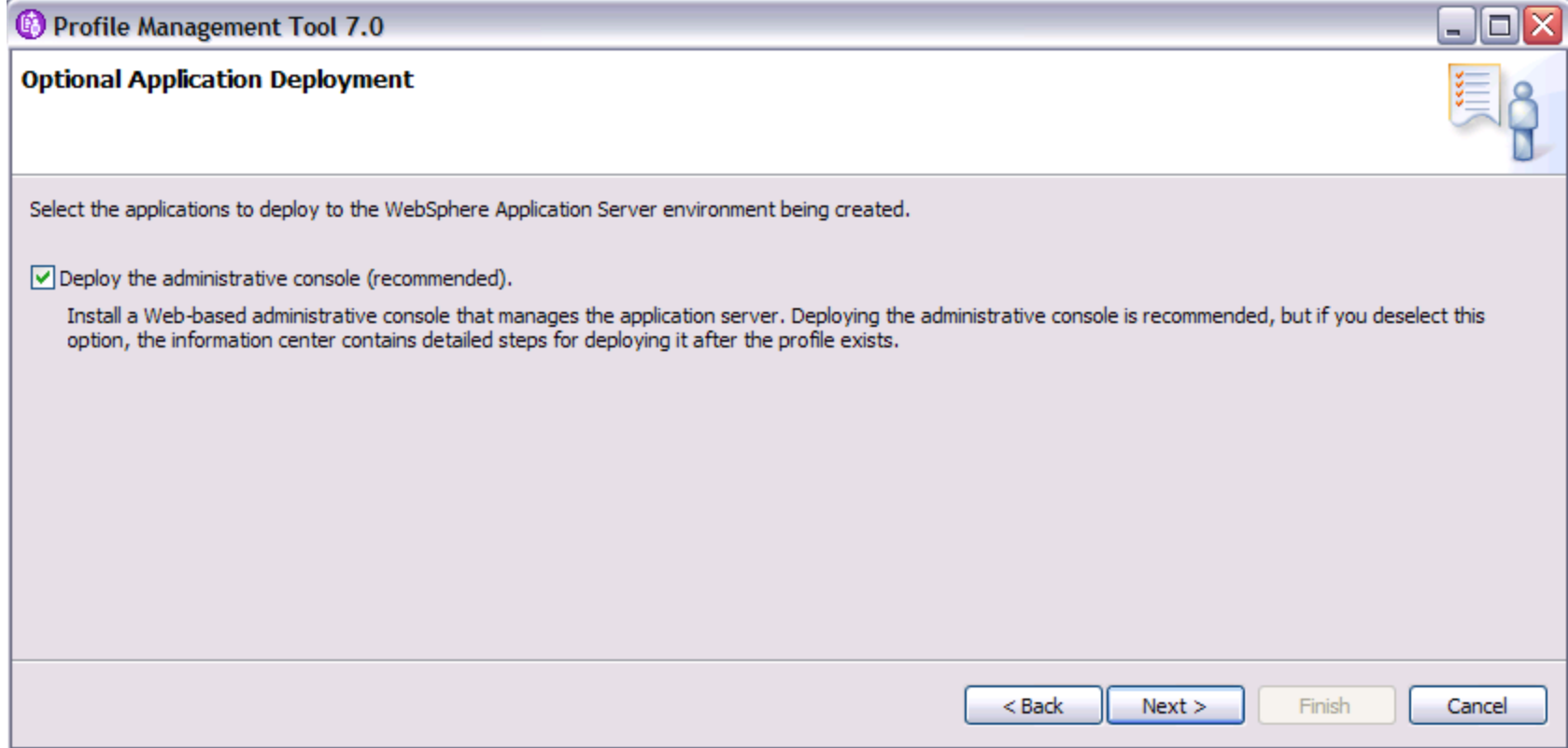

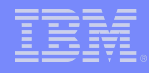

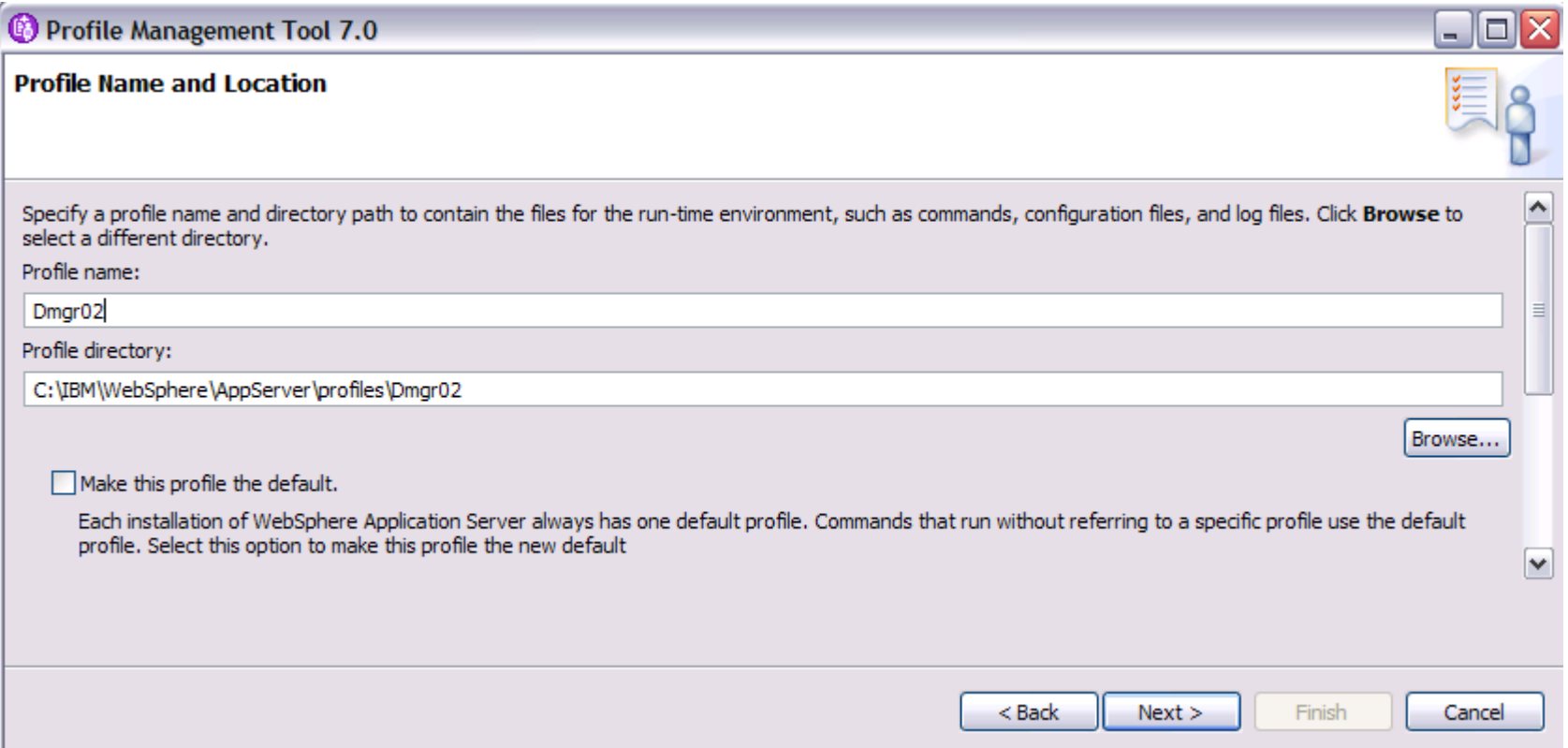

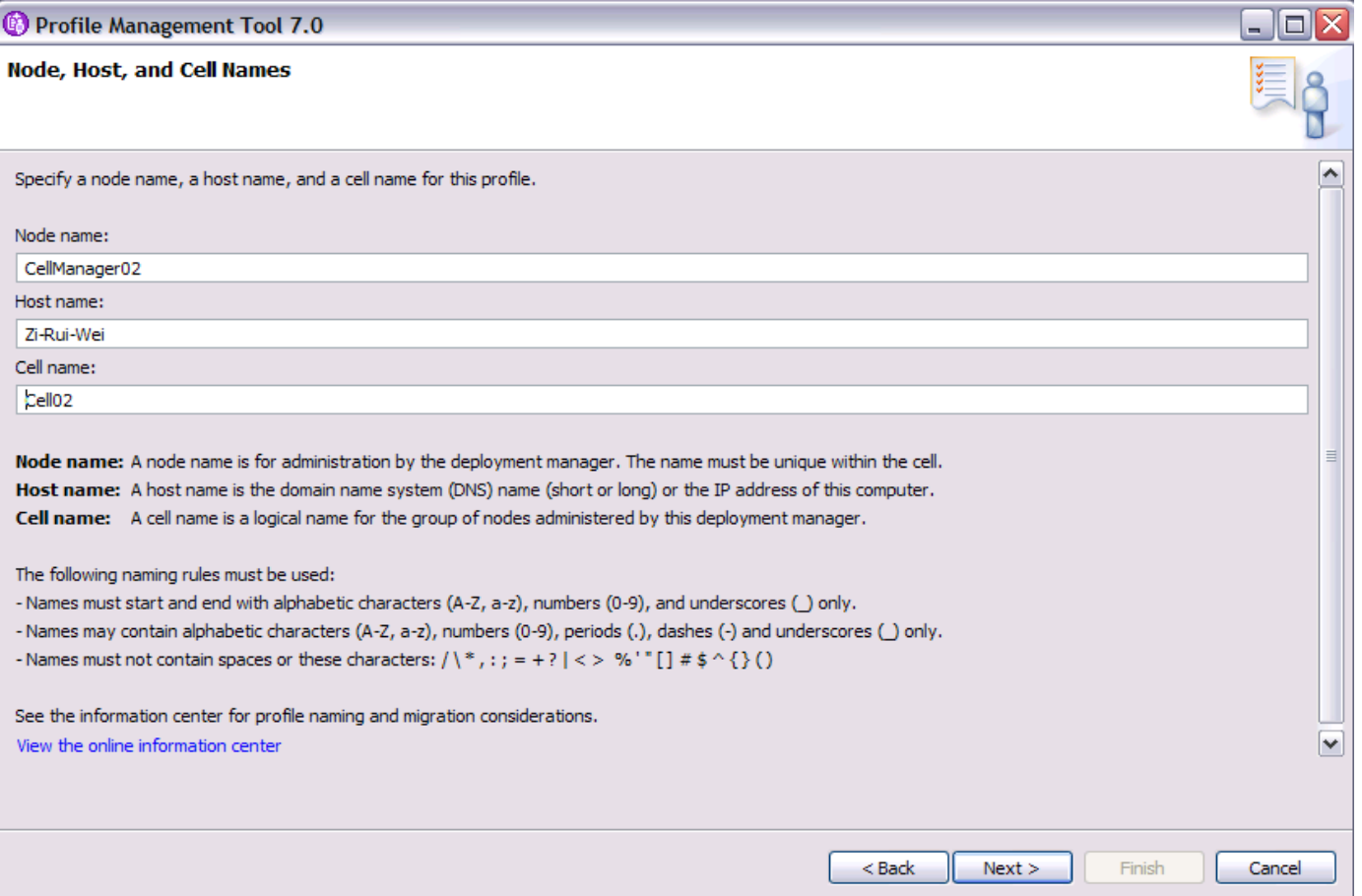

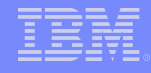

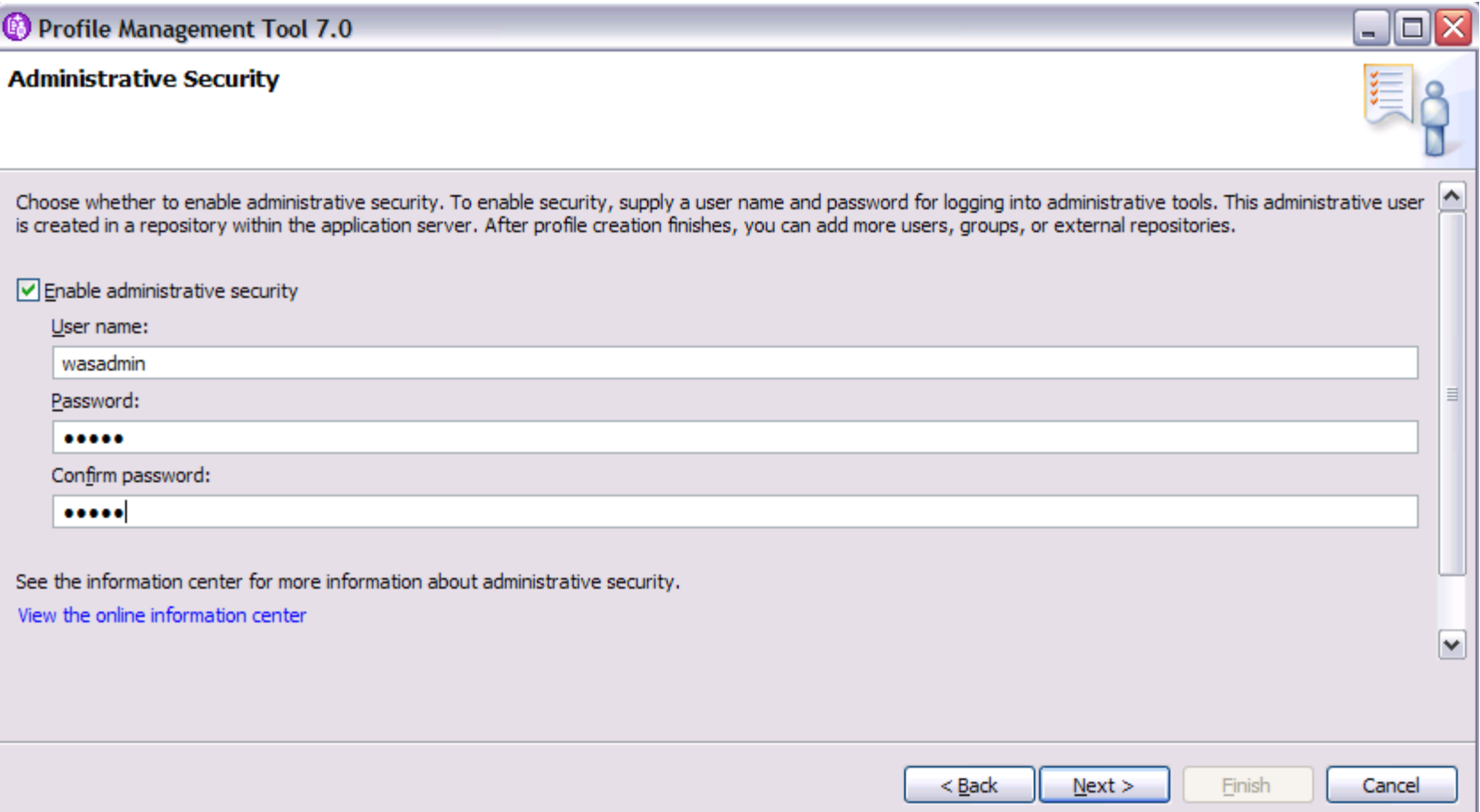

Task 3) Federating a node with a Deployment Manager

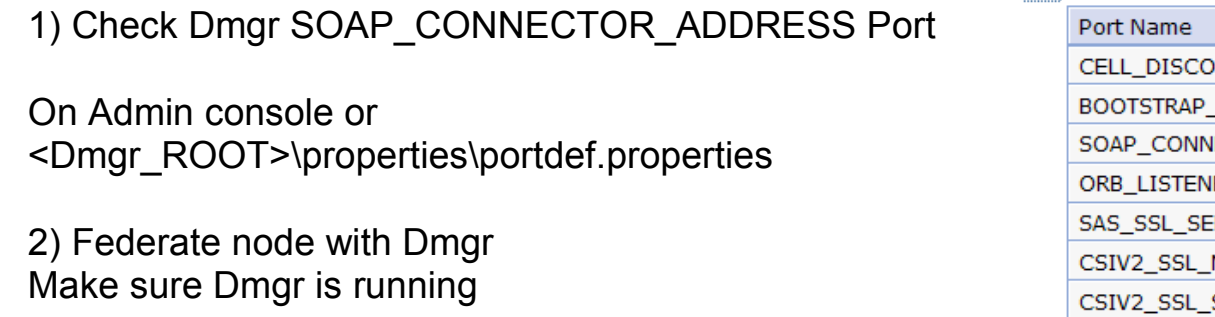

<Profile\_HOME>\bin\addNode localhost 8879 ADMU0003I: Node Node06 has been successfully federated.

**E** Ports

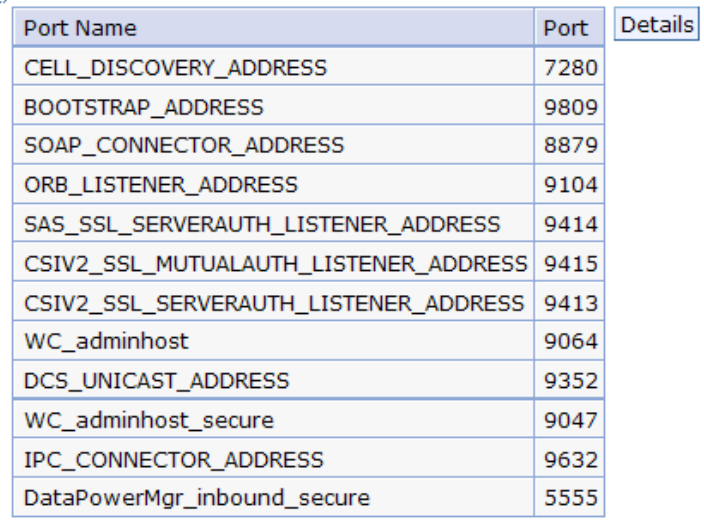

## Task 4) Creating a cluster

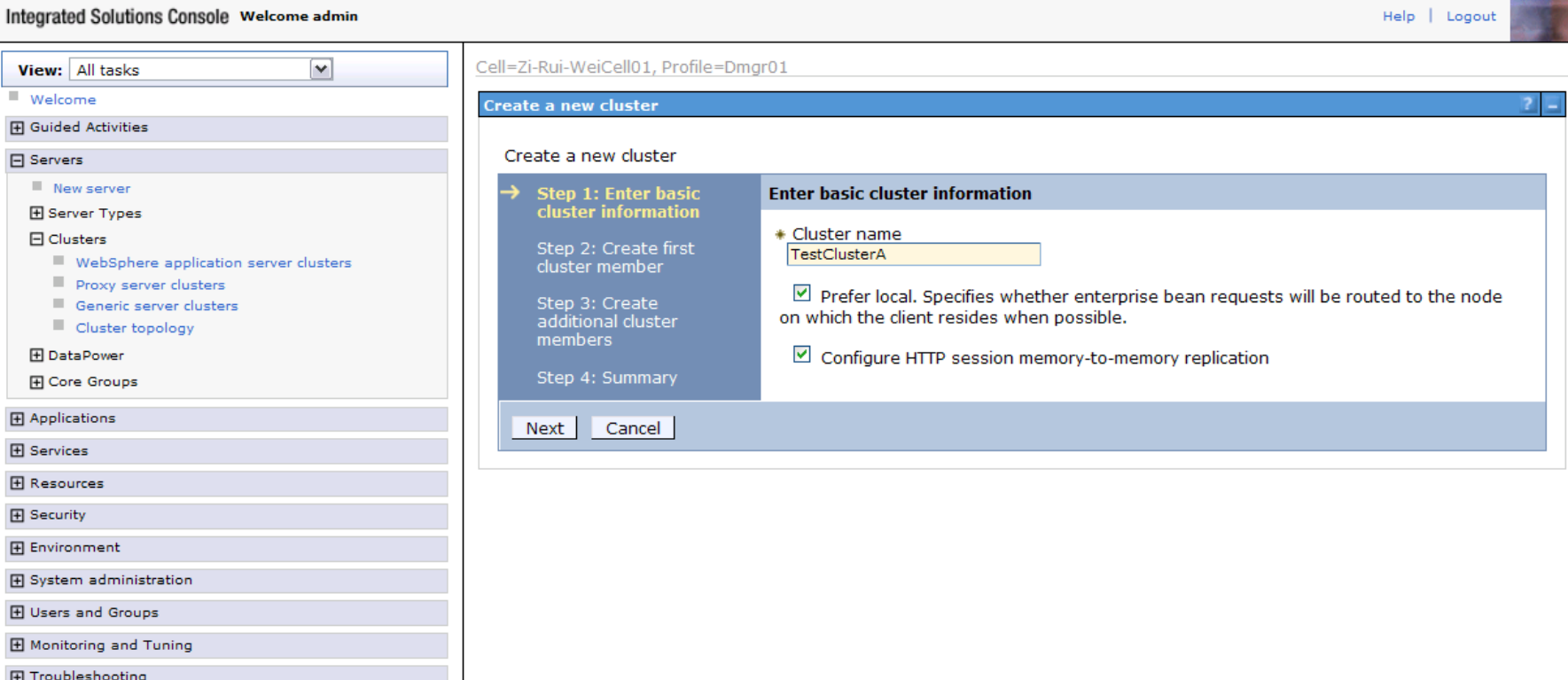

**田 Service integration** 

essacr

## Task 4) Creating a cluster

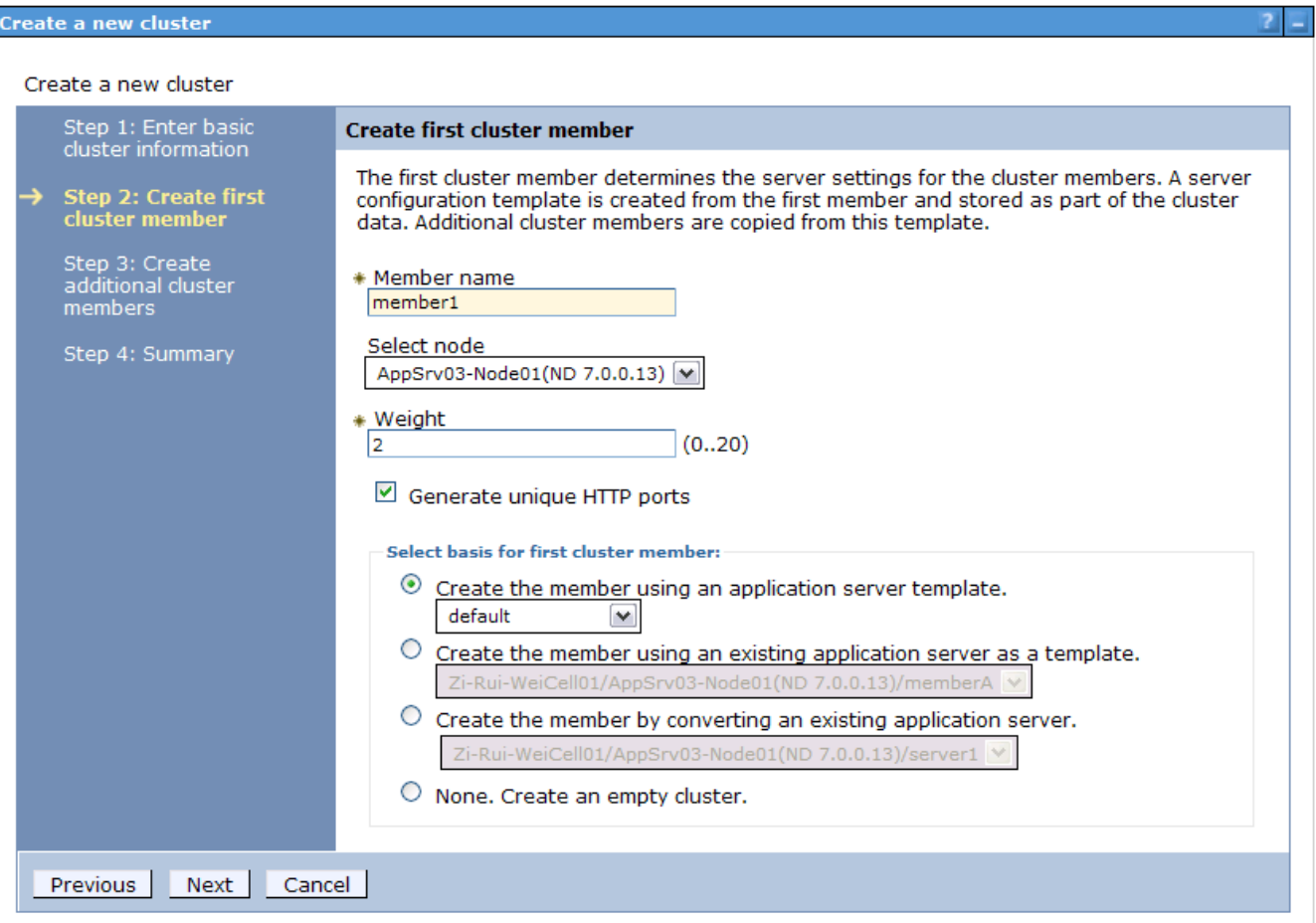

#### Task 4) Creating a cluster

#### Create a new cluster

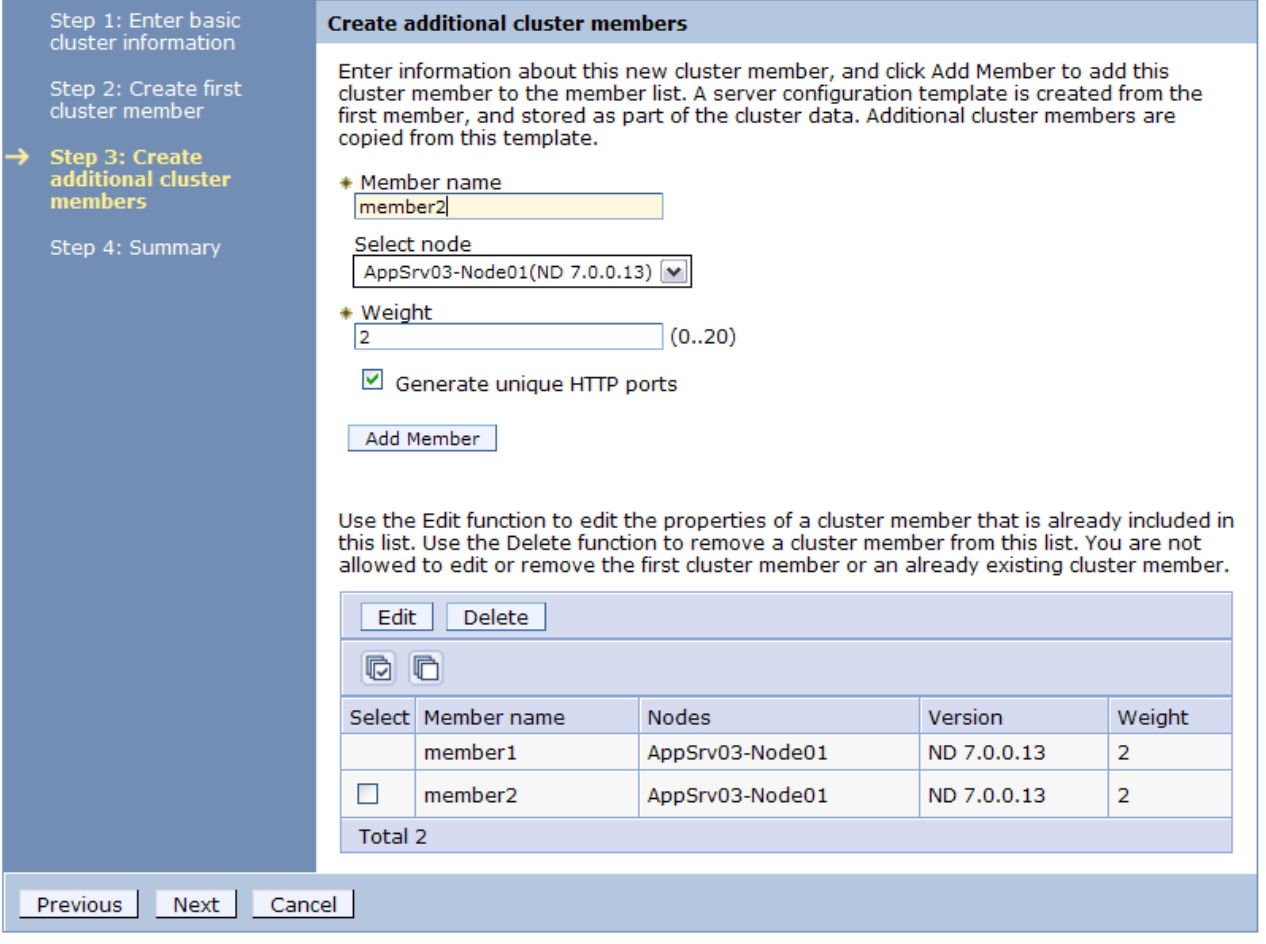

6888897989

## Task 4) Creating a cluster

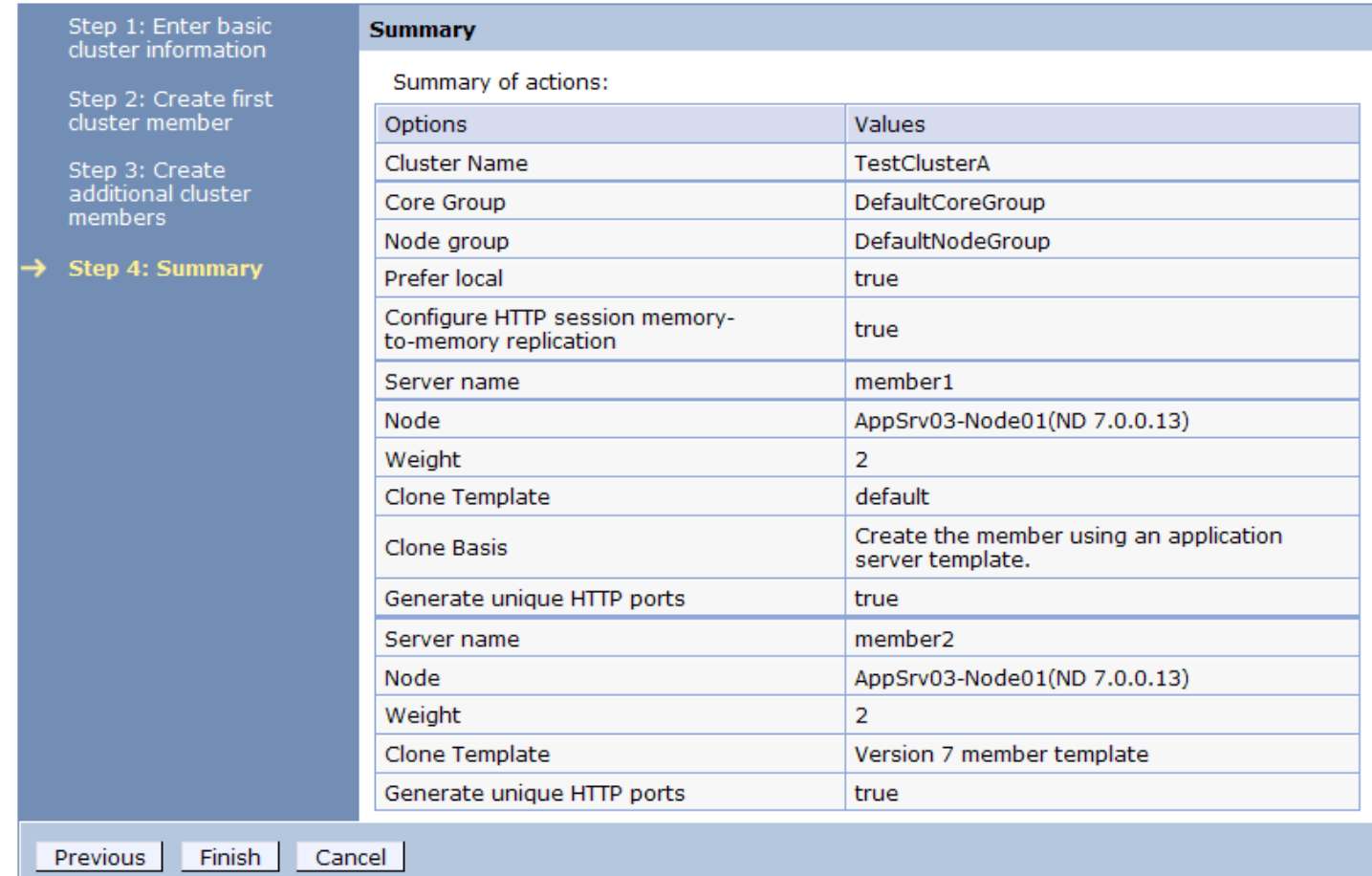

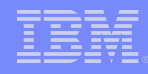

#### Task 4) Creating a cluster

#### 日 Messages

Li Cluster repDomainCluster and all of its cluster members were deleted successfully.

△ Changes have been made to your local configuration. You can:

- Save directly to the master configuration.
- Review changes before saving or discarding.

An option to synchronize the configuration across multiple nodes after saving can be enabled in Preferences.

The server may need to be restarted for these changes to take effect.

#### **WebSphere application server clusters**

Use this page to change the configuration settings for a cluster. A server cluster consists of a group of application servers. If one of the member servers fails, requests will be routed to other members of the cluster. Learn more about this task in a guided activity. A guided activity provides a list of task steps and more general information about the topic.

#### 田 Preferences

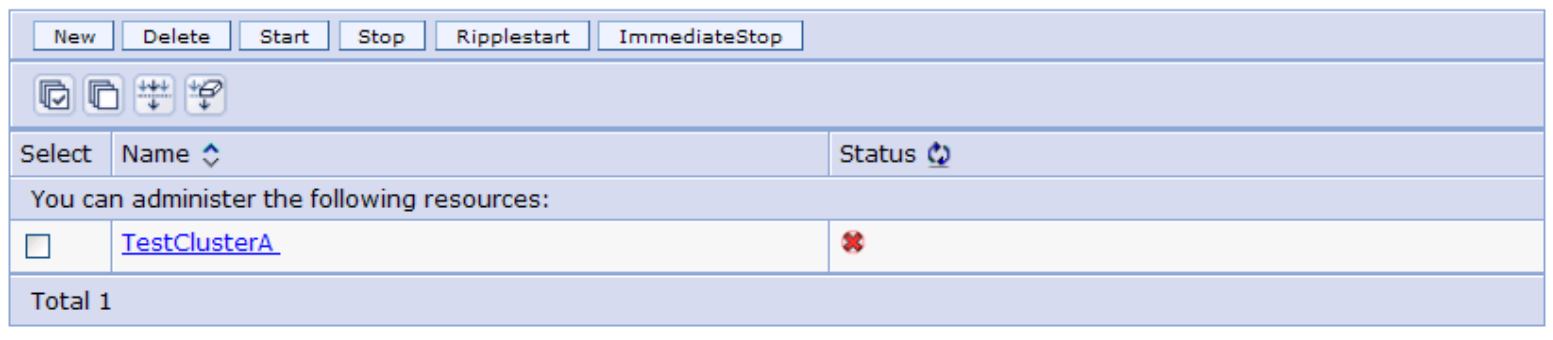

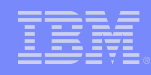

Task 4) Creating a cluster

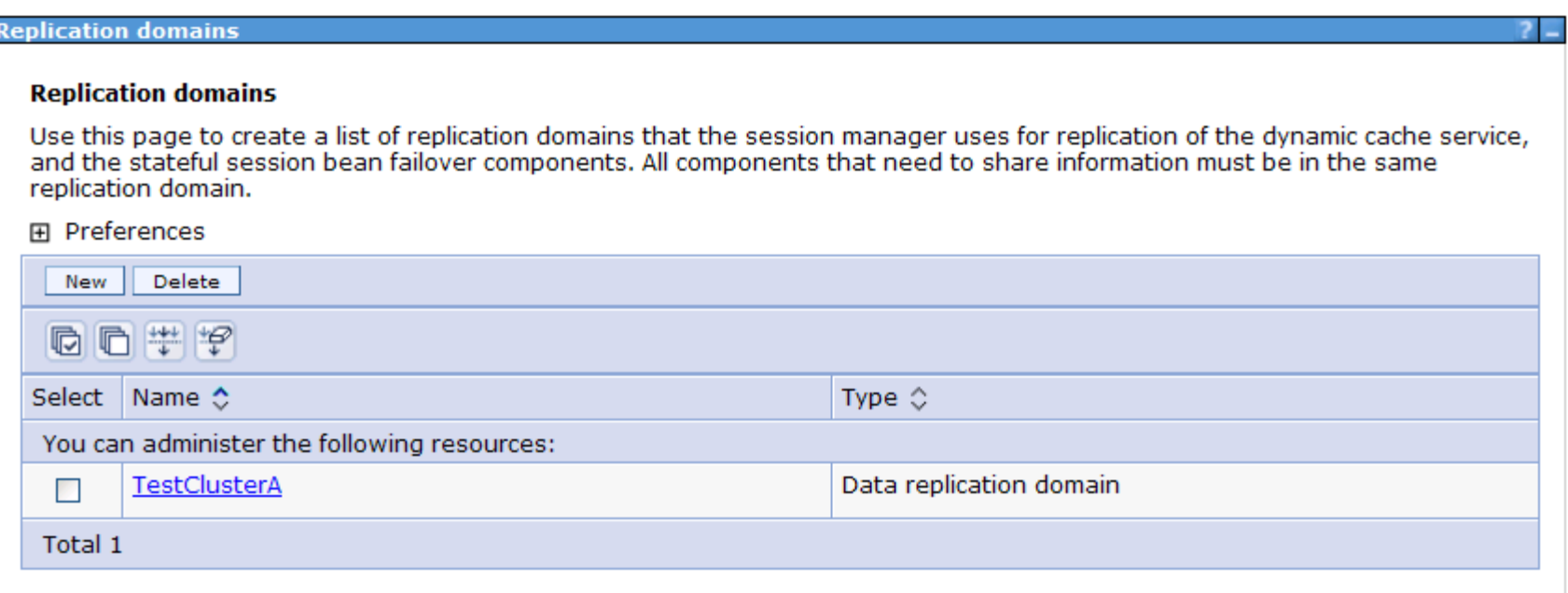

## Task 5) Installing an application

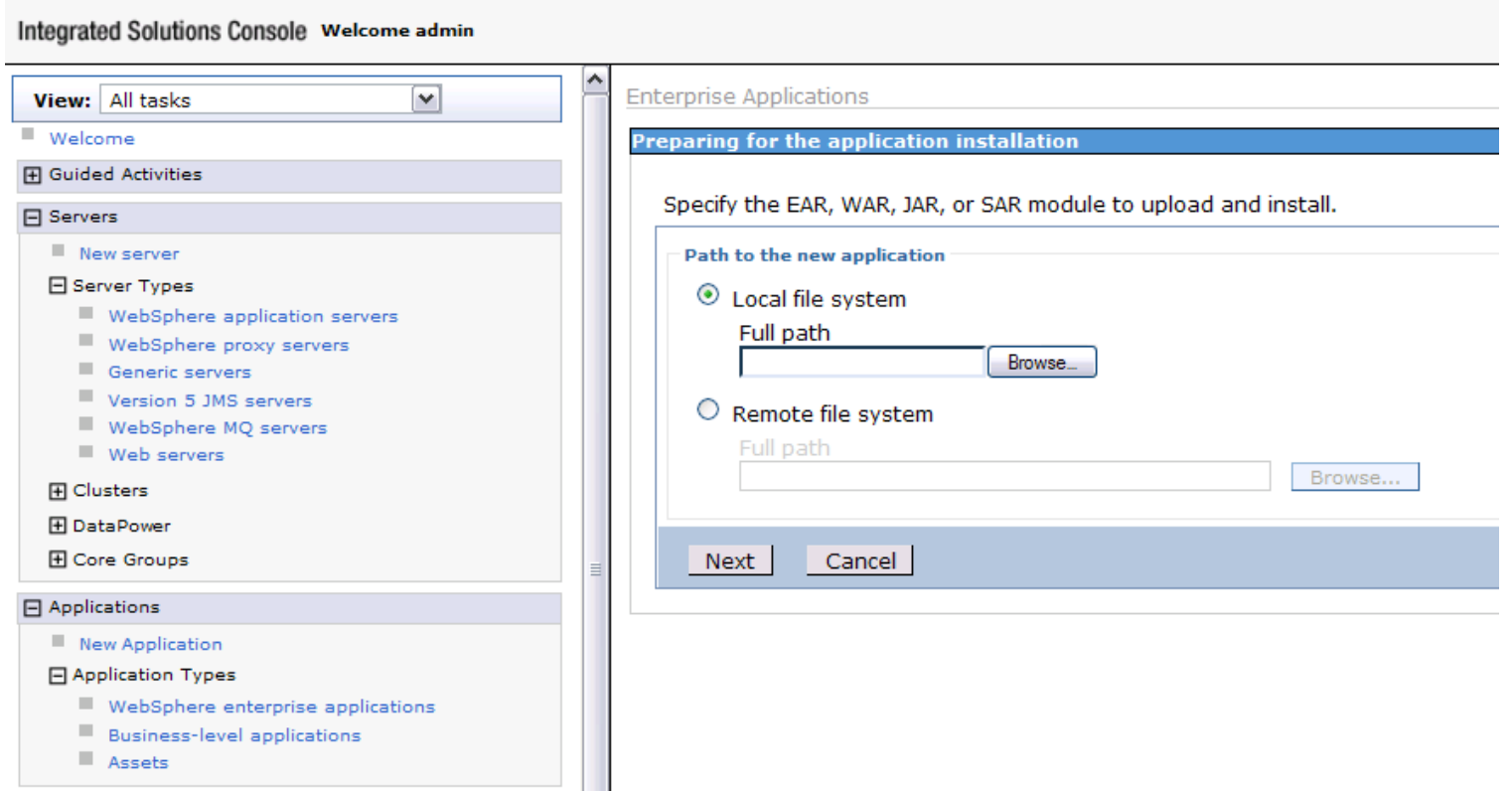

Some sample and utility installable applications are available at <WAS\_ROOT>\installableApps\

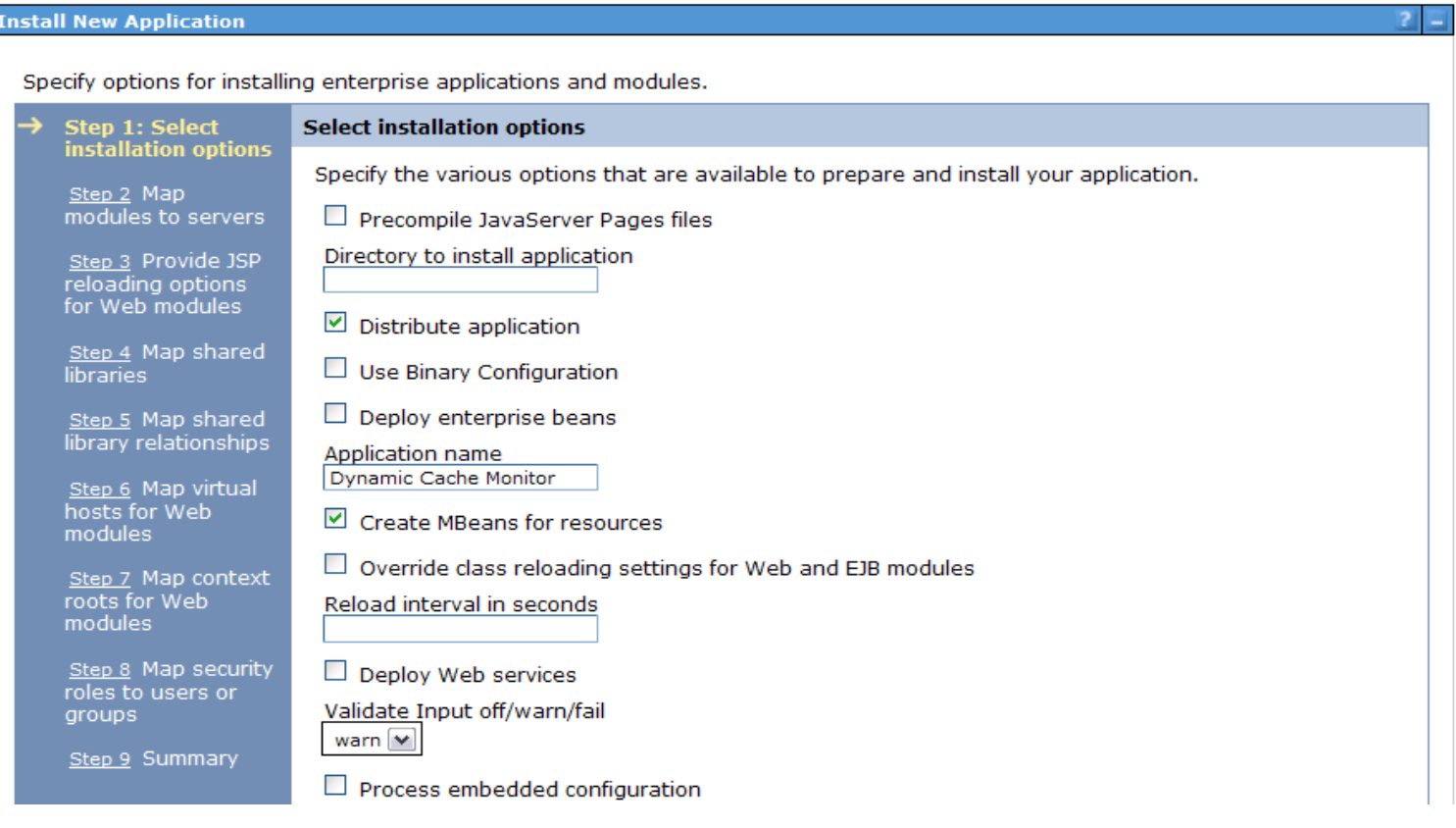

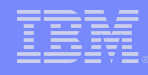

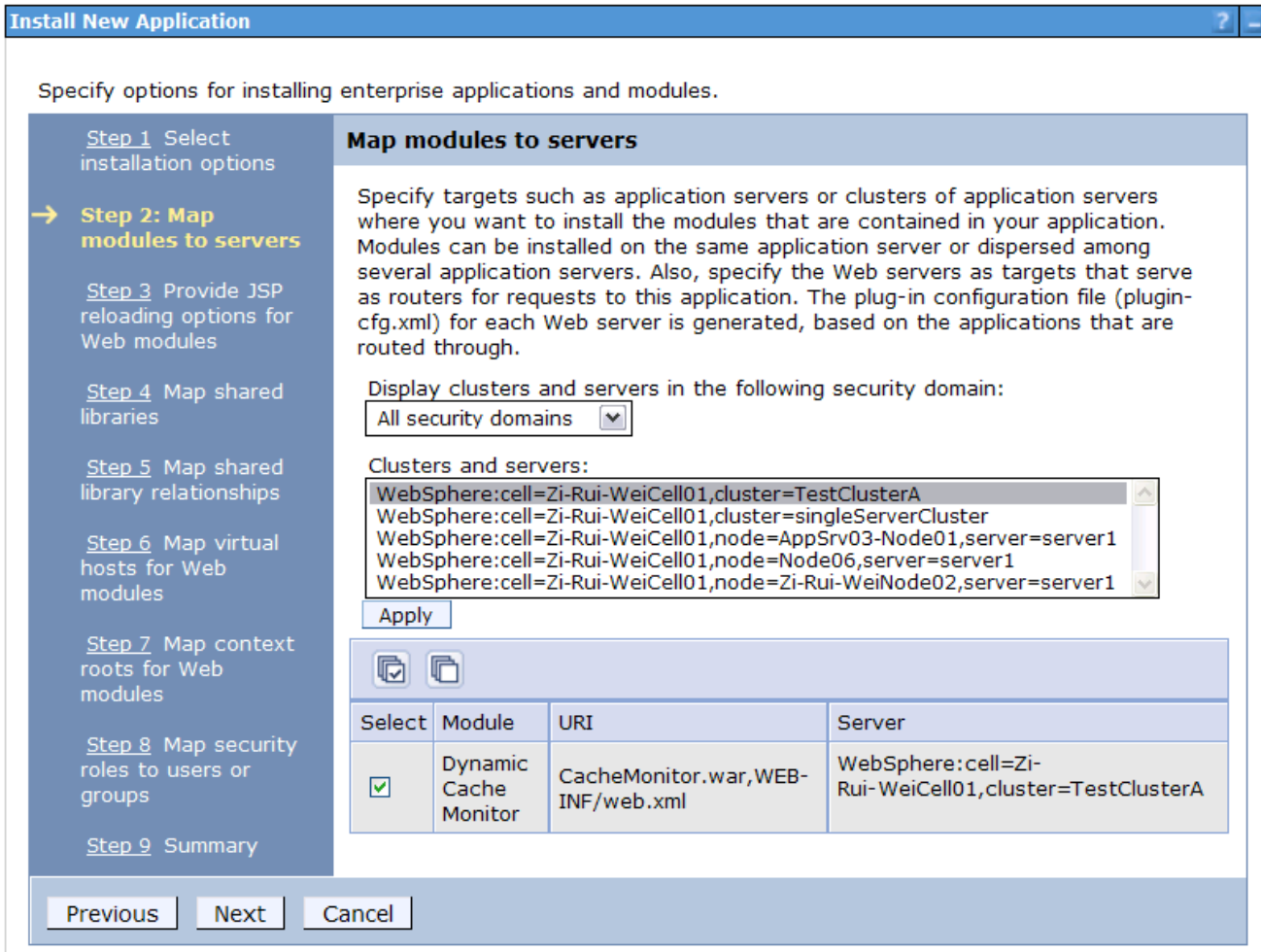

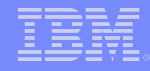

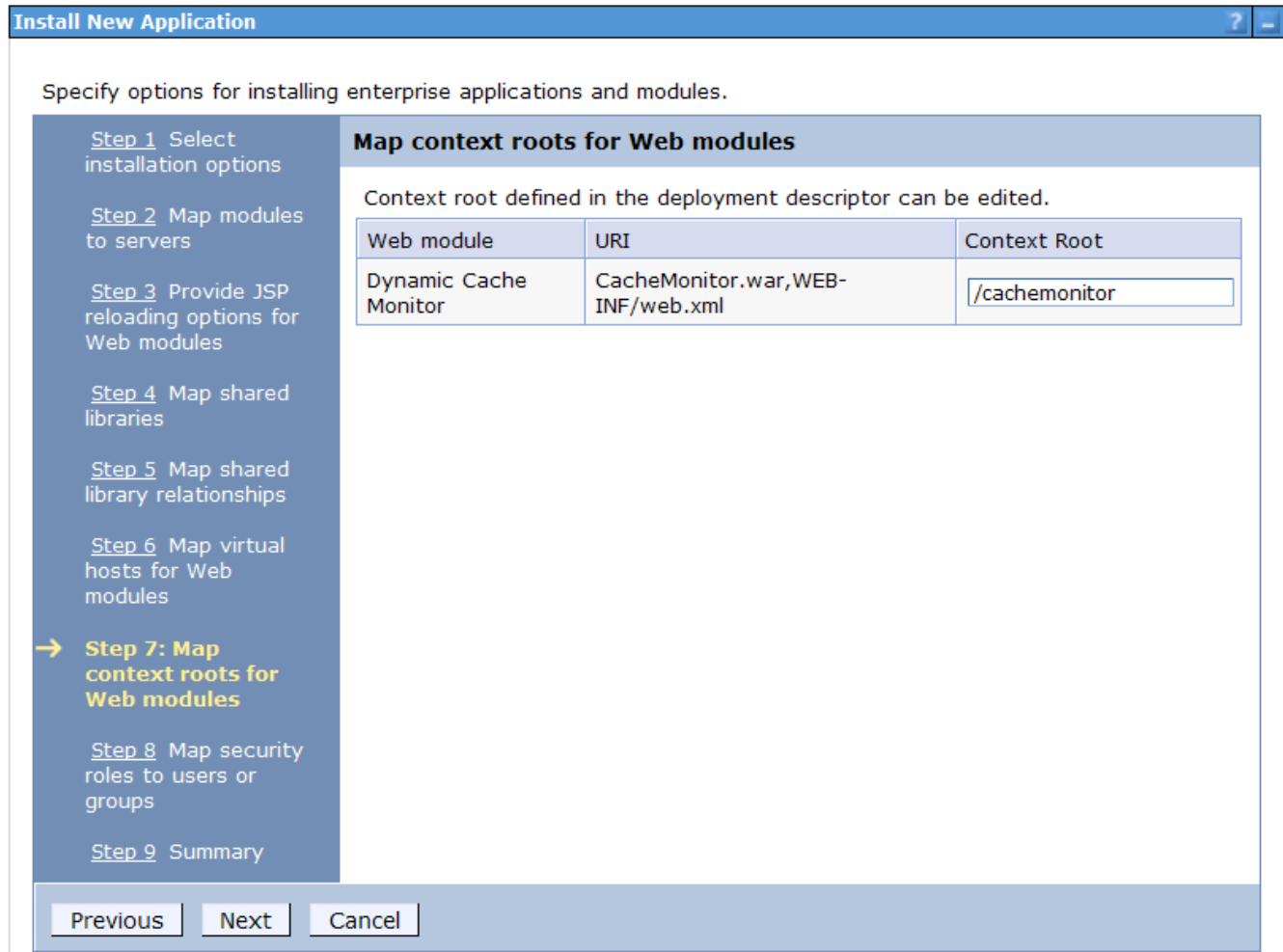

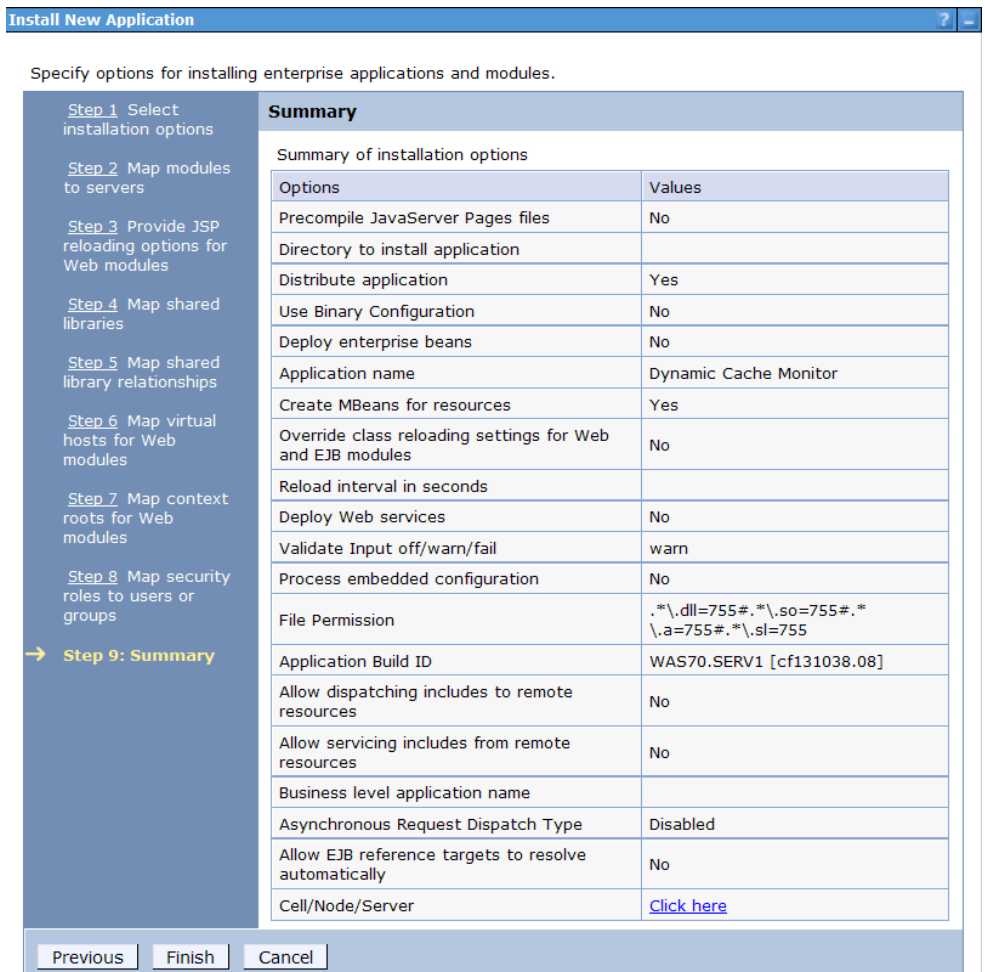

#### Task 6) Enabling diagnostic trace

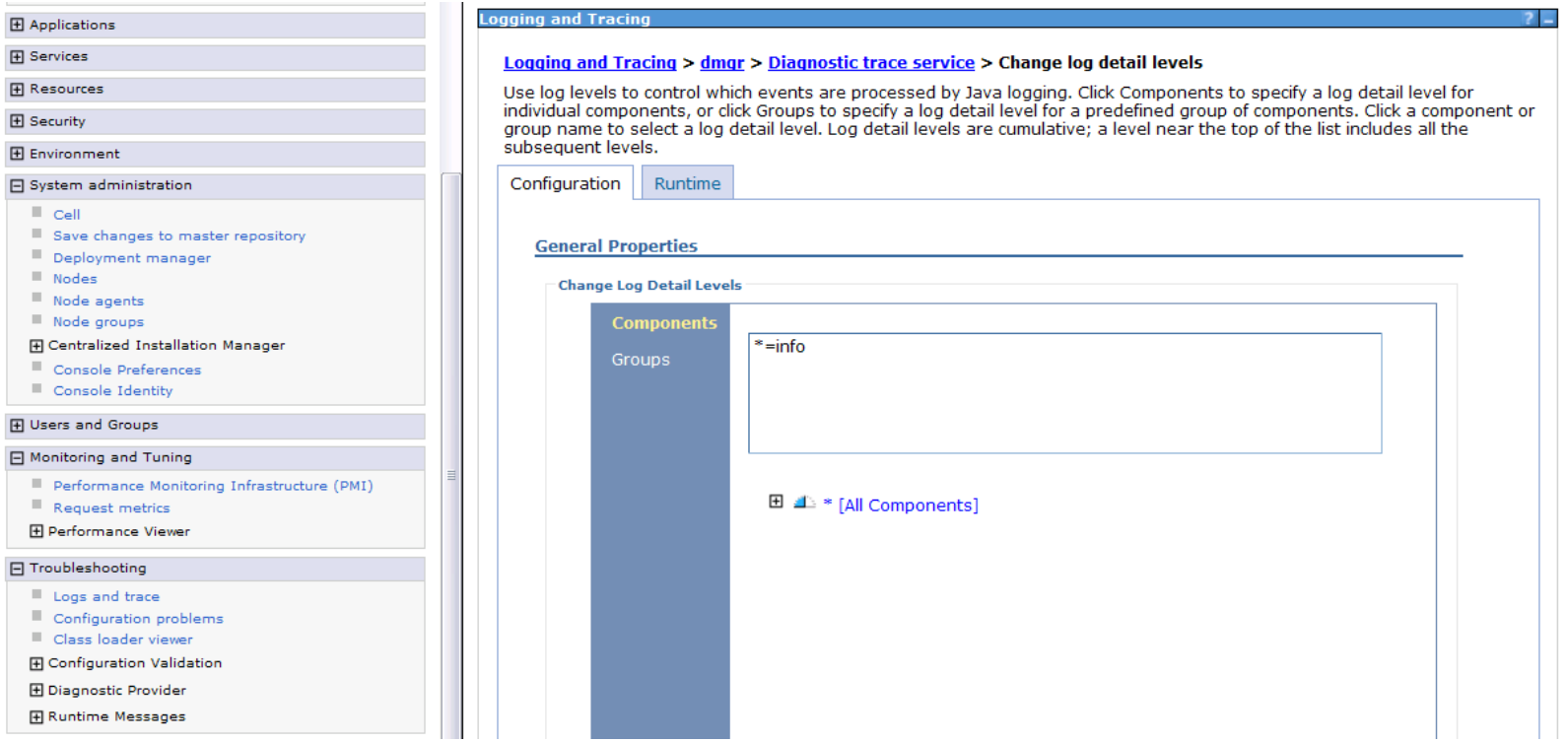

For specific component trace string, please refer <http://www-01.ibm.com/support/docview.wss?rs=180&uid=swg21145599>

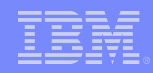

## 3. OpenMic session introduction / Survey

Frequency: Bi-Monthly

Products: WebSphere Application Server WebSphere MQ WebSphere Message Broker

Candidate topics survey for year 2011

#### WAS

Advanced security configuration Session management Data source and connection pooling MQ

MQ Introduction MQ 7 New Feature: Topic publication & subscription MQ clusters Deploying & running MQ clients on WAS

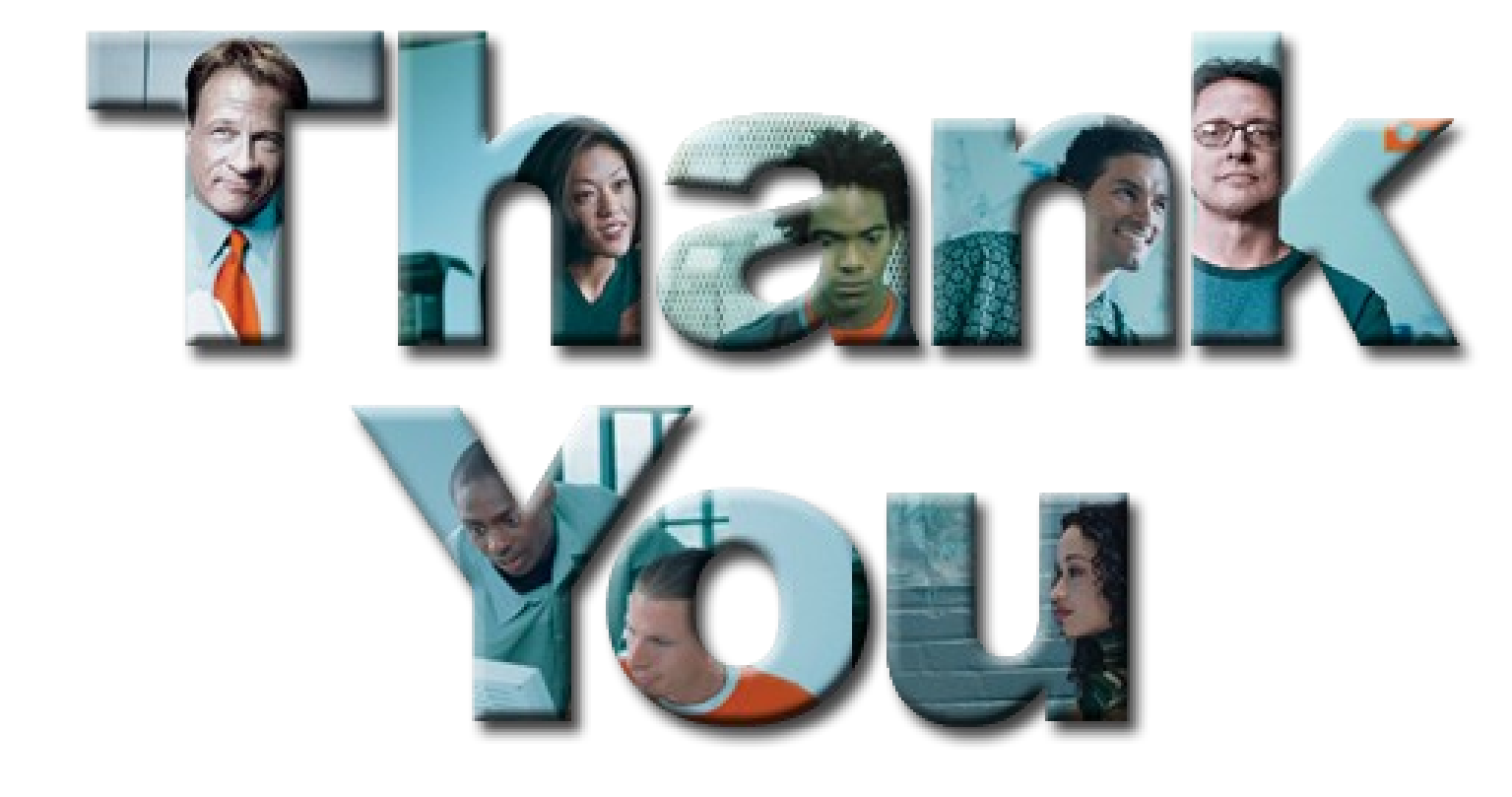